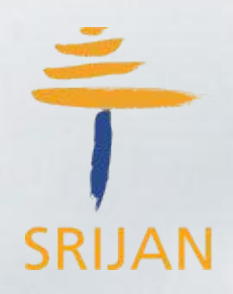

## **CasperJS + PhantomJS Headless automation testing**

 **Anup Menon**

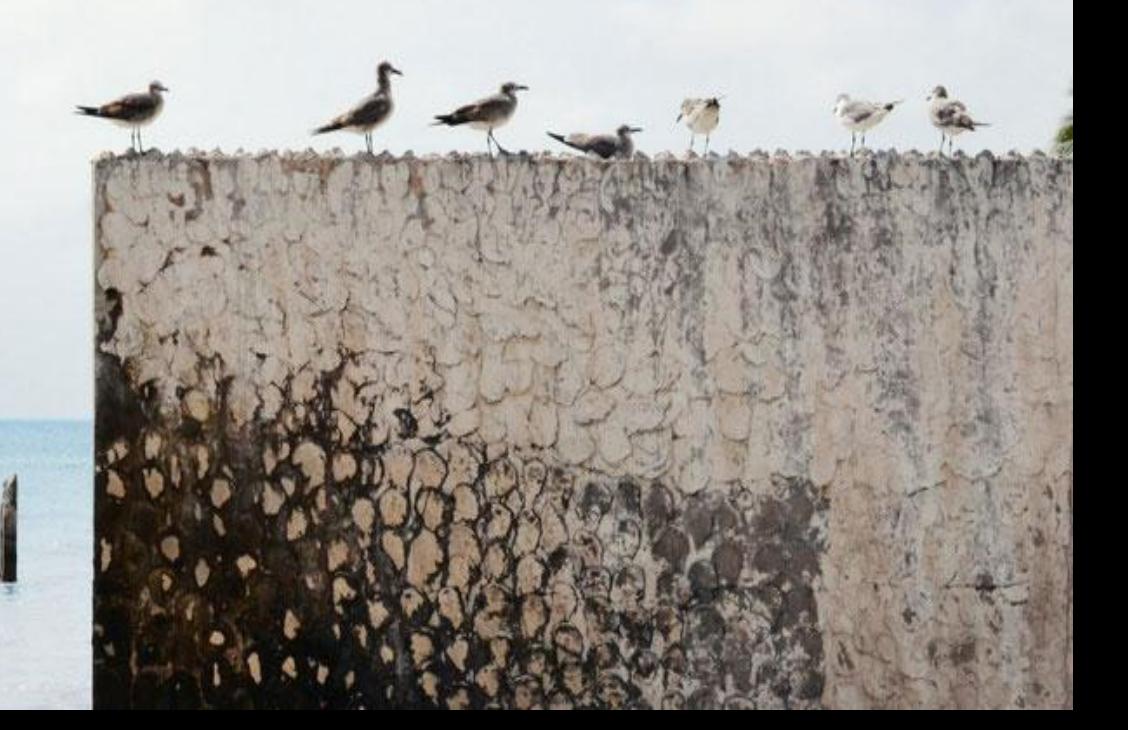

### **What is it that we are trying to achieve ?**

- **○ We are trying to achieve headless browser automation using Casperjs and Phantomjs.**
- **○ We chose to work with the CasperJS framework because it works headless.**
- **○ Easier to integrate it with Jenkins.**
- **○ We don't need any extra libraries to carry on our automation and there is no dependency on external library bindings.**
- **○ All you need is casperjs (and python) installed in your machine and an editor where you can start coding.**

## **What is CasperJS and PhantomJS ?**

- **● CasperJS acts as a wrapper for PhantomJS that helps extending the automation capability and functionalities of PhantomJS.**
- **● Has features like taking screenshots, applying assertions etc.**
- **● PhantomJs is more of a scripted headless browser which is also used for automating web page interaction.**
- **● PhantomJS in its background uses 'GhostDriver' to carry on the headless functionalities.**
- **● It is not necessary to use PhantomJS as a browser. User can also define other user agents also.**

## **Installation**

**For Mac**

```
--Installing from Homebrew (OSX)
```
**Installation of both PhantomJS and CasperJS can be achieved using Homebrew, which is a popular package manager for Mac OSX.**

**\$ brew update**

```
$ brew install casperjs --devel (Recommended to install the development 
version)
```
**\$ brew install casperjs (For stable version). If you want to upgrade to the latest version then just do**

```
$ brew upgrade casperjs
```
#### **For Linux**

**First we have to install phantomJS and then casperJS, make sure you install phantomJS 1.9.2 or above.** 

```
$ git clone git://github.com/n1k0/casperjs.git
$ cd casperjs
$ ln -sf `pwd`/bin/casperjs /usr/local/bin/casperjs
```
## **Some Basic Methods**

- To begin a test suite
	- o casper.test.begin(test name, number of test cases, function suite (){ });
- To open a URL in a browser and perform some action
	- $\circ$  this.open(url).then(function(){ });
- To take a screenshot
	- this.capture(relative path + name of the image)
- To wait for until a resource is loaded in the page
	- this.waitForResource(Resource, function(){ });
- To start a test
	- $\circ$  casper.start(url, function(){ });
- $\star$  To handle an iframe
	- $\star$  casper.withFrame(iframe name, function(){ });

#### **The Structure we are following.**

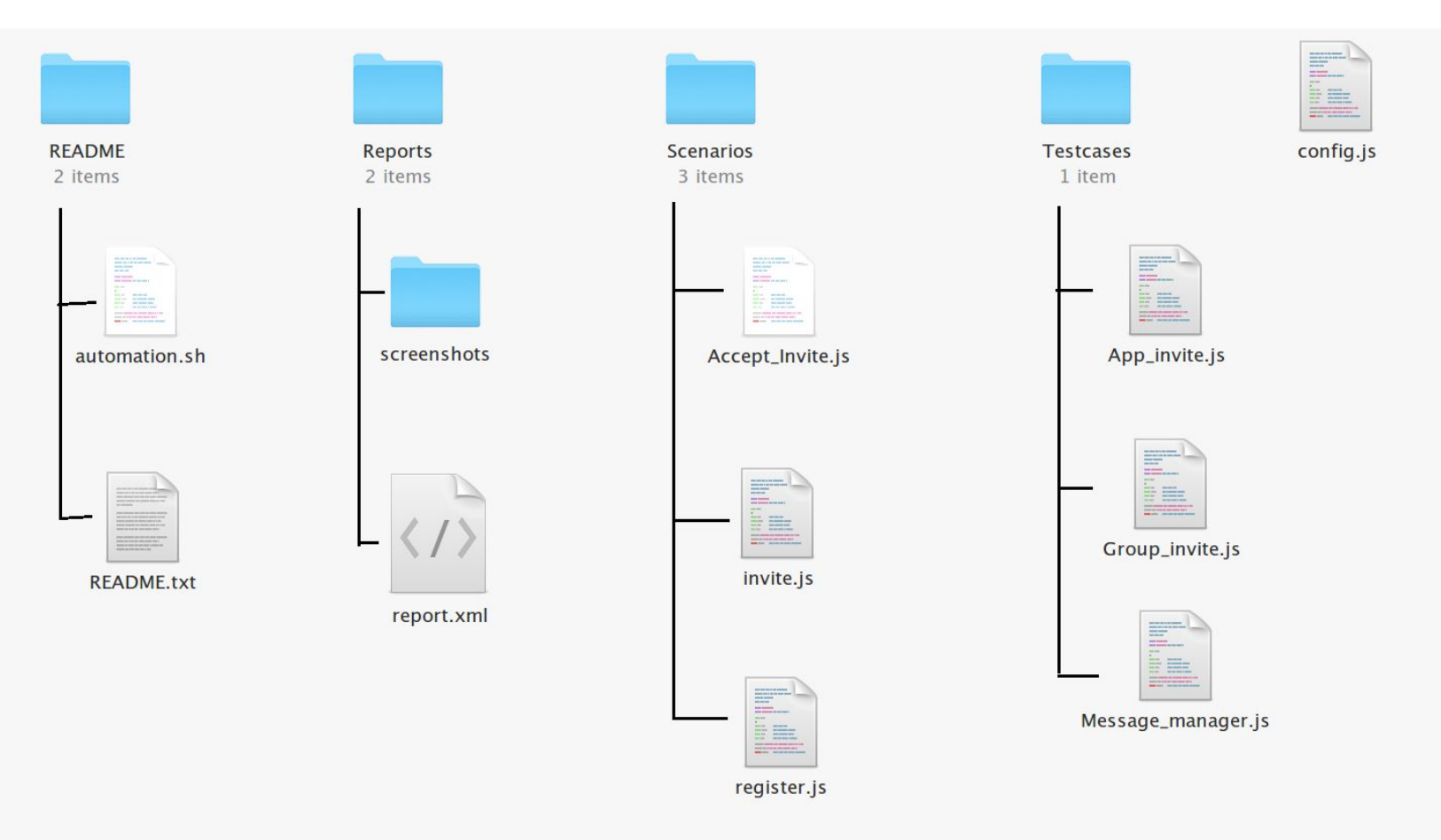

# **DEMO**

## **Questions ???**

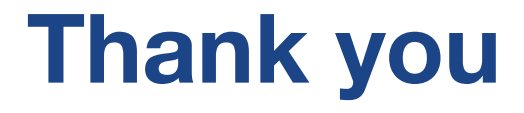

**[anup.menon@srijan.in](mailto:anup.menon@srijan.in)**